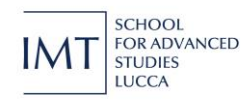

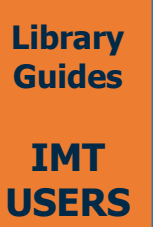

## **SpringerLink Remote access instructions (via IDEM GARR)**

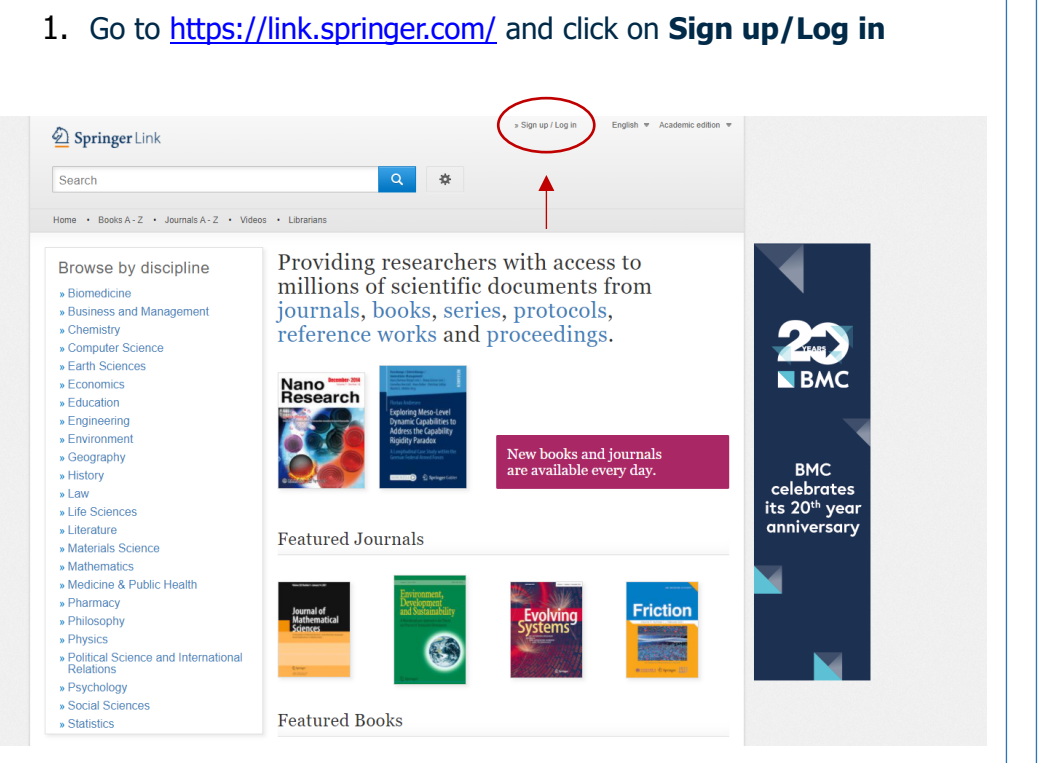

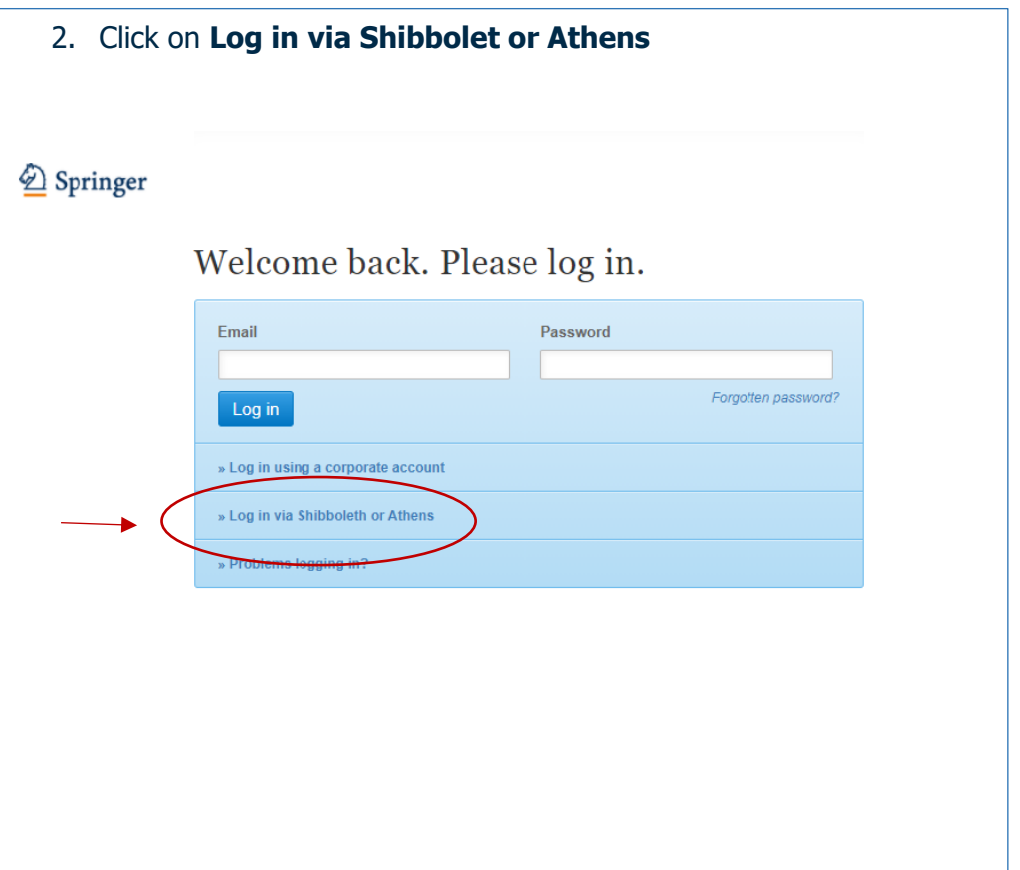

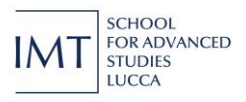

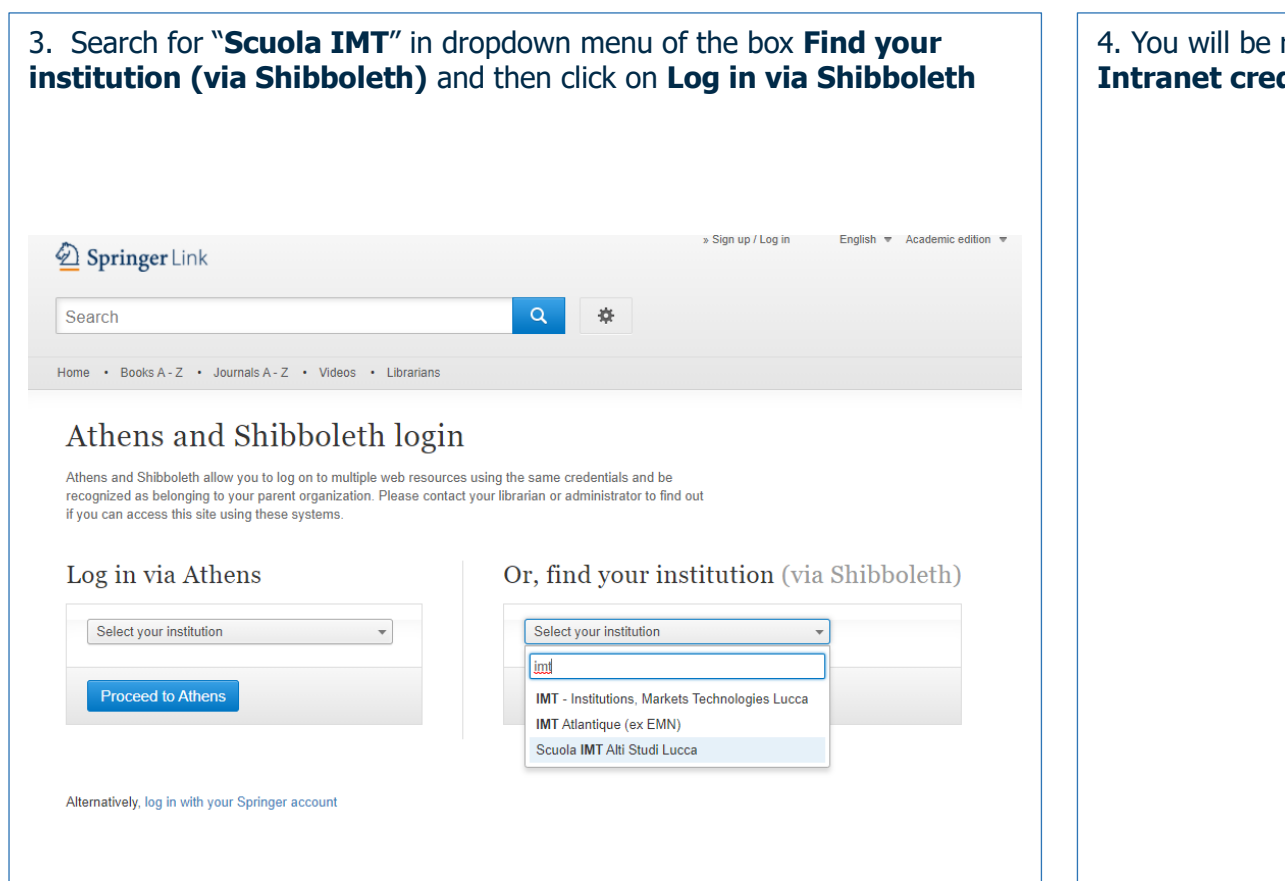

## redirected to the IMT School Log in page. Please insert your **dential** and the click on Login **SCHOOL FOR ADVANCED** IM<sup>-</sup> **STUDIES LUCCA** Login to Springer Username > Forgot your password? c.tangheroni@imtlucca.it > Need Help? Password .......  $\Box$  Don't Remember Login  $\Box$  Clear prior granting of permission for release of your information to this service. Login The world's most comprehensive online collection of scientific, technological and medical iournals. Springer

## **Still have problems to access?**

Send an email to **[lib@imtlucca.it](mailto:lib@imtlucca.it)**